# **OpenGL Texture-Mapping Made Simpler**

## **Introduction**

Texture mapping is a computer graphics capability in which a separate image, referred to as the texture, is stretched onto a piece of 3D geometry and follows it however it is transformed. This image is also known as a *texture map*. This can be most any image, but its pixel dimensions must be a *power of two*. (This restriction has been lifted on some graphics cards, but just to be safe….) The X and Y dimensions do not need to be the *same* power of two, just a power of two. So, a 128x512 image would be OK, a 129x511 image would not.

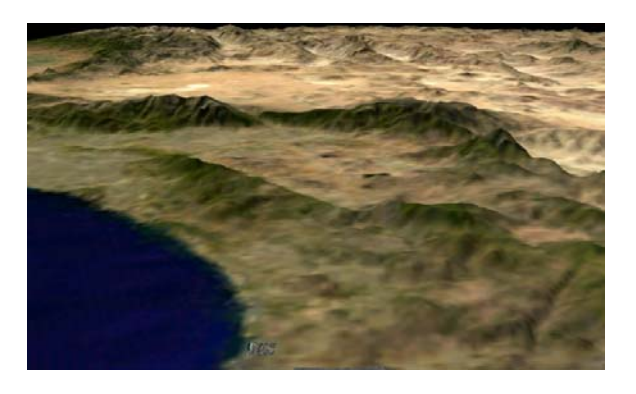

Also, to prevent confusion, the texture pixels are not called *pixels*. A pixel is a dot in the final screen image. A dot in the texture image is called a texture element, or **texel**. Similarly, to avoid terminology confusion, a texture's width and height dimensions are not called *X* and *Y*. They are called **S** and **T**. A texture map is not generally indexed by its actual resolution coordinates. Instead, it is indexed by a coordinate system that is resolution-independent. The left side is always **S=0**., the right side is **S=1**., the bottom is **T=0**., and the top is **T=1.** Thus, you do not need to be aware of the texture's resolution when you are specifying coordinates that point into it. Think of S and T as a measure of what fraction of the way you are into the texture.

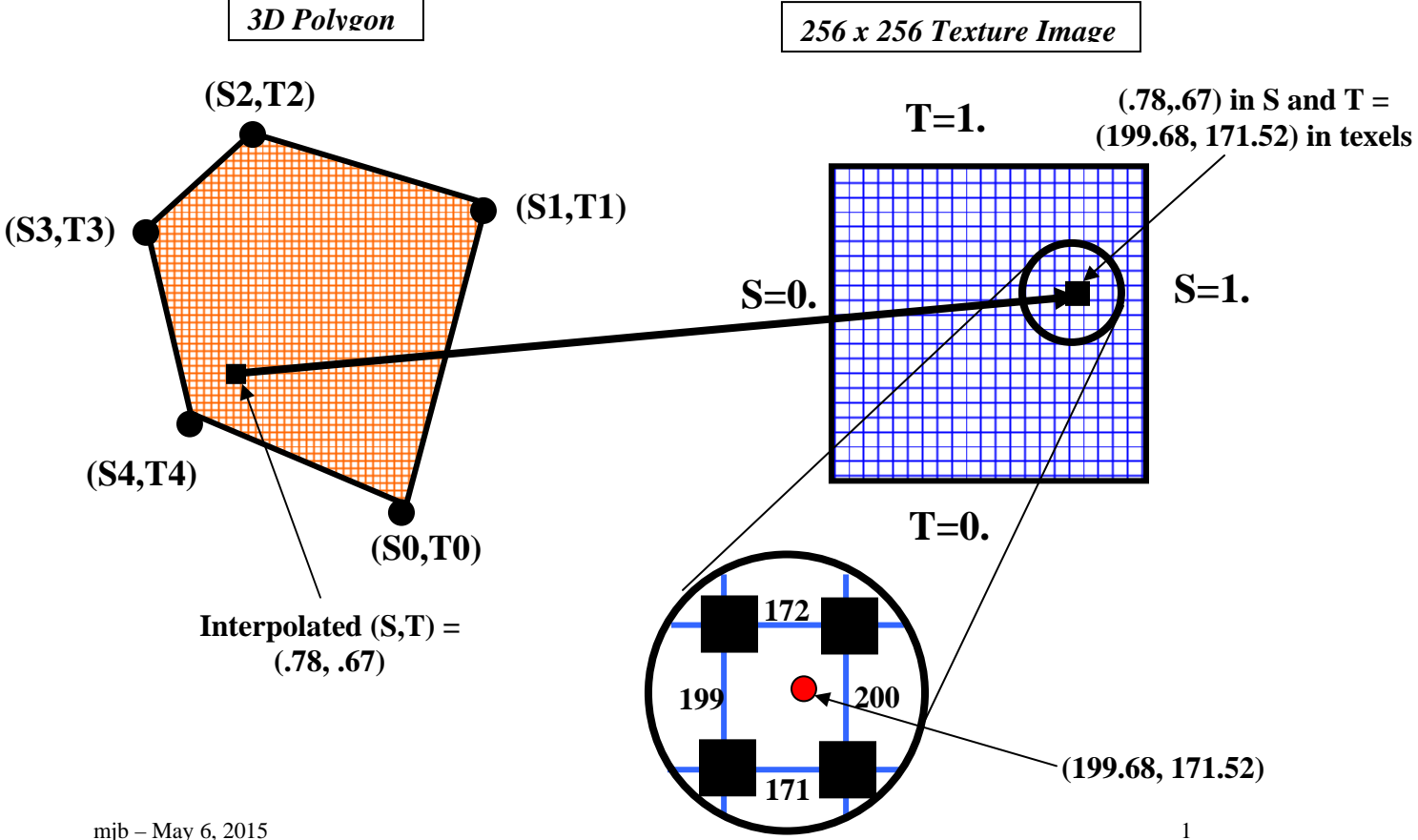

The mapping between the geometry of the 3D object and the S and T of the texture map works like this:

You specify an (s,t) pair at each vertex, along with the vertex coordinate. At the same time that OpenGL is interpolating the coordinates, colors, etc. inside the polygon, it is also interpolating the (s,t) coordinates. Then, when OpenGL goes to draw each pixel, it uses that pixel's interpolated (s,t) to lookup a color in the texture image.

### **Getting a Texture for Your Program**

Here are two ways to get a texture image for your program:

**Create the texture yourself.** There are different ways to store this information, depending on whether you are storing 1, 2, 3, or 4 values per texel. To create 3 values (RGB) per texel, for example:

```
unsigned char Texture[][3] = 
{ 
\{ RO, GO, BO \},R1, G1, B1, \nR2, G3, B2, \n,\{ R2, G3, B2 \}, •••
```
};

where:

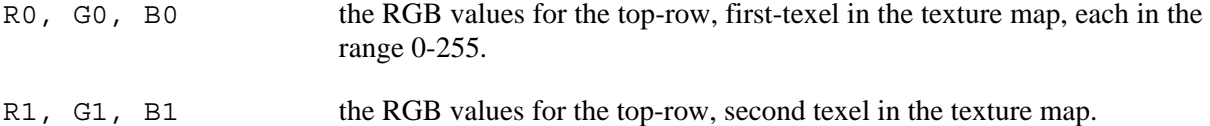

or, to create 4 values (RGBA) per texel, for example:

```
unsigned char Texture[ ] [4] ={ 
\left\{\begin{array}{cccc} \text{R0, G0, B0, A0} \end{array}\right\},\{ R1, G1, B1, A1 \},\{ R2, G3, B2, A2 \}, ••• 
};
```
where:

```
R0, G0, B0, A0 the RGBA values for the top-row, first-texel in the texture map, each in
                        the range 0-255.
R1, G1, B1, A1 the RGBA values for the top-row, second texel in the texture map.
```
## **Read the texture from an image file:**

```
unsigned char *BmpToTexture(); 
unsigned char *Texture; 
int width, height;
```

```
••• 
Texture = BmpToTexture( "filename.bmp", &width, &height );
```
This routine can be found as the bmptotexture.c file. The file *filename.bmp* needs to be created by something that writes uncompressed 24-bit color BMP files, or converted to the uncompressed BMP format by a tool such as ImageMagick's *convert* or Adobe *Photoshop*.

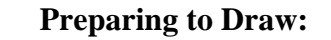

1. Define the texture wrapping parameters. This will control what happens when a texture coordinate greater than 1.0 or less than 0.0 is encountered:

glTexParameteri( GL\_TEXTURE\_2D, GL\_TEXTURE\_WRAP\_S, *wrap* ); glTexParameteri( GL\_TEXTURE\_2D, GL\_TEXTURE\_WRAP\_T, *wrap* );

where *wrap* is:

GL\_REPEAT specifies that this pattern will repeat (i.e., wrap-around) if transformed texture coordinates less than 0.0 or greater than 1.0 are encountered.

GL\_CLAMP specifies that the pattern will "stick" to the value at 0.0 or 1.0.

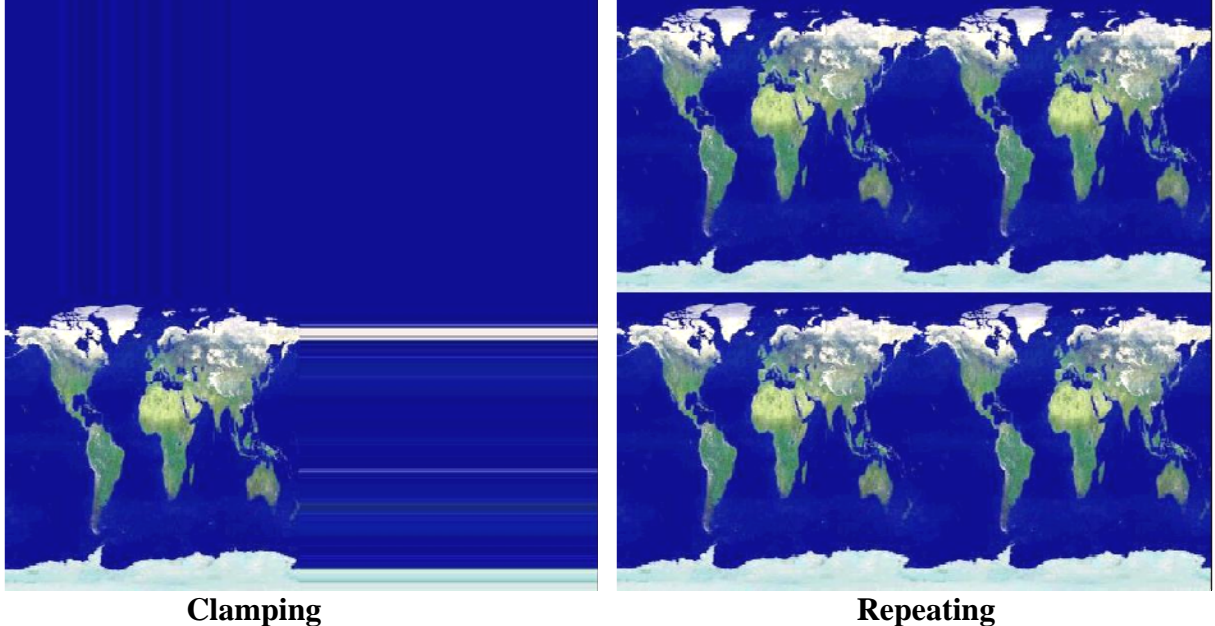

2. Define the texture filter parameters. This will control what happens when a texture is scaled up or down.

glTexParameteri( GL\_TEXTURE\_2D, GL\_TEXTURE\_MAG\_FILTER, *filter* ); glTexParameteri( GL\_TEXTURE\_2D, GL\_TEXTURE\_MIN\_FILTER, *filter* );

where *filter* is:

GL NEAREST specifies that point sampling is to be used when the texture map needs to be magnified or minified.

GL\_LINEAR specifies that bilinear interpolation among the four nearest neighbors is to be used when the texture map needs to be magnified or minified.

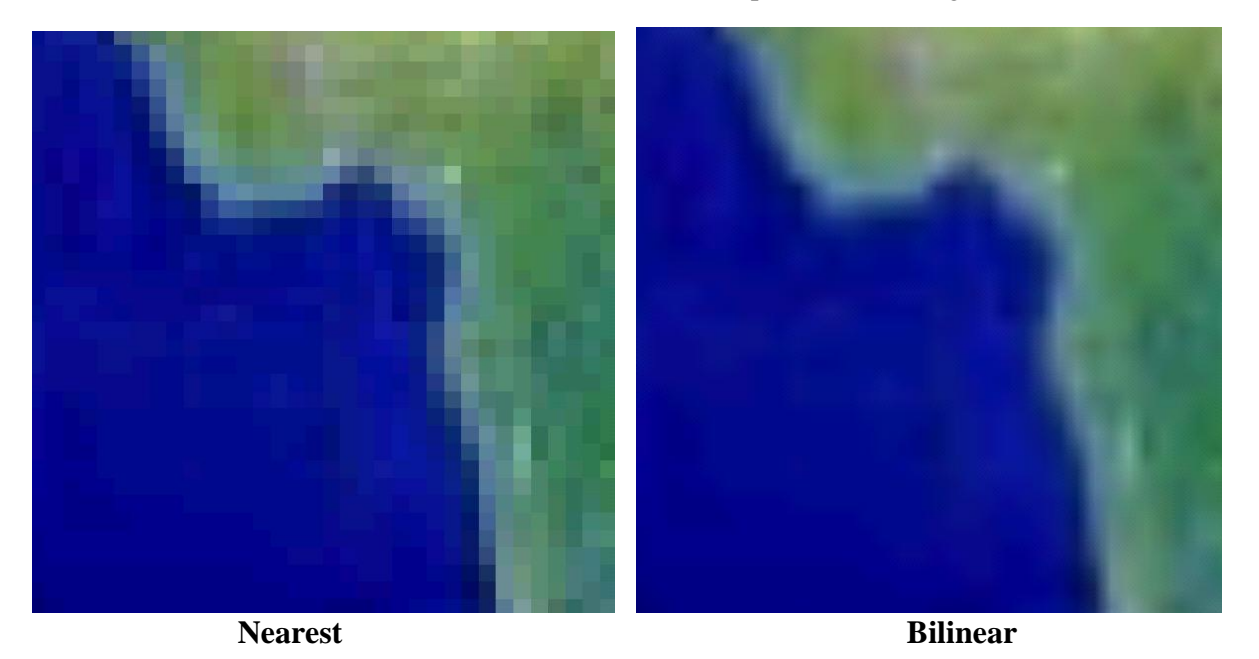

3. Define the texture environment properties.

glTexEnvf( GL\_TEXTURE\_ENV, GL\_TEXTURE\_ENV\_MODE, mode );

There are several *modes* that can be used. Two of the most useful are:

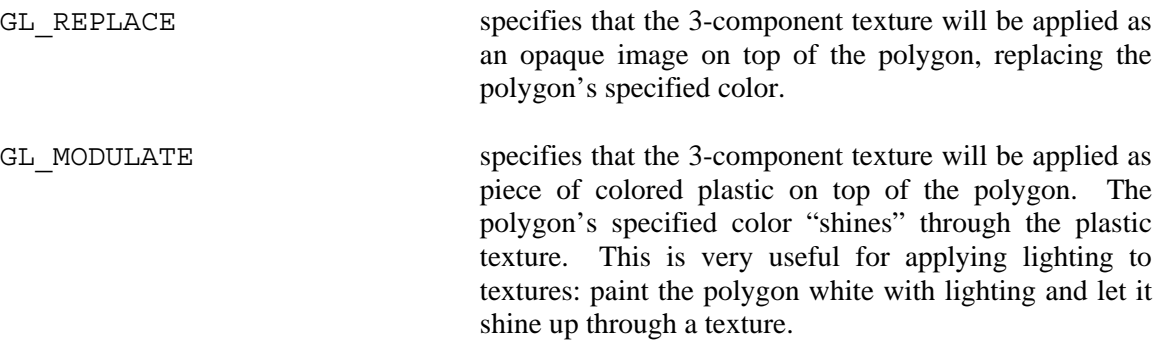

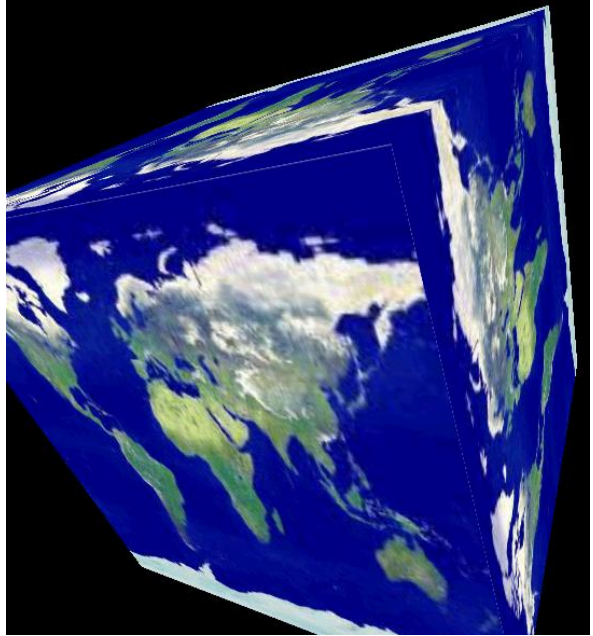

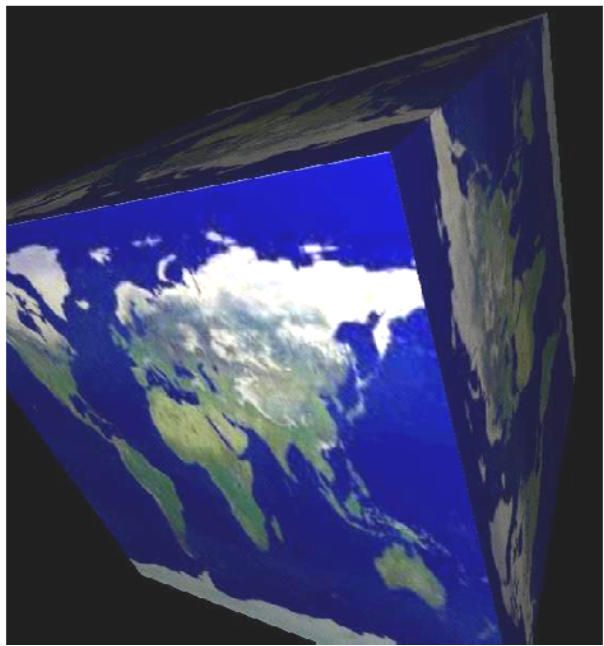

**Replace Modulate** 

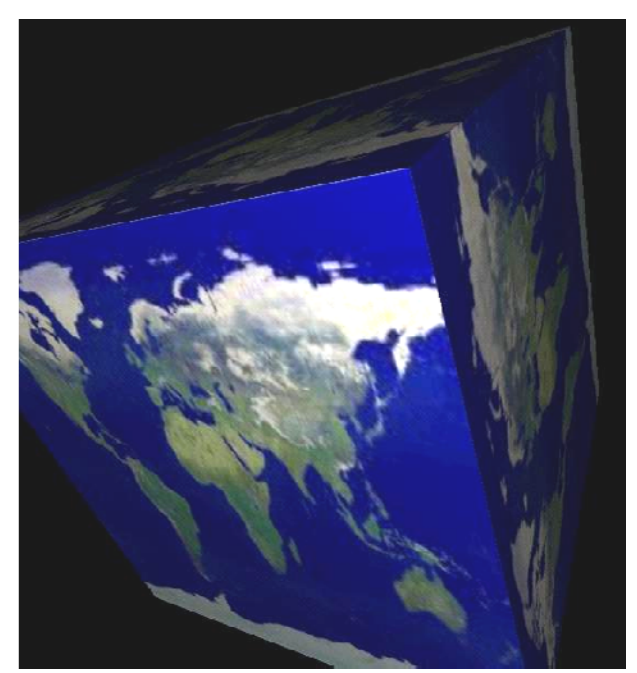

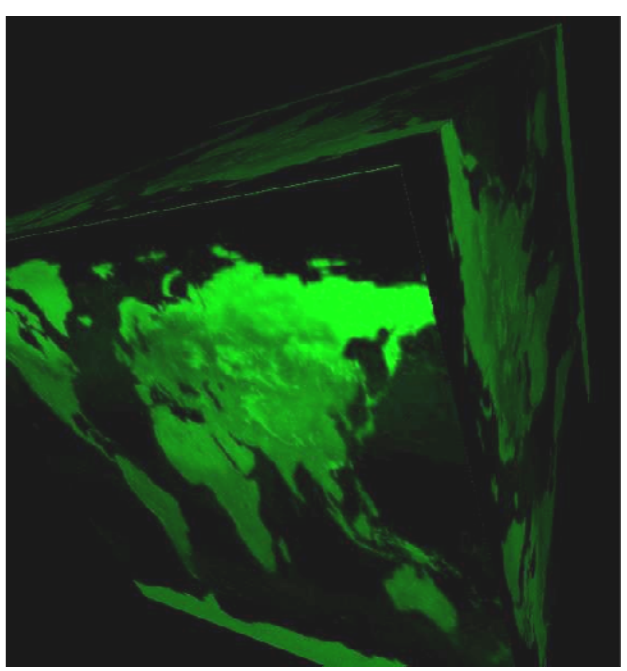

**Modulate with a White Cube Modulate with a Green Cube** 

4. Tell the system what the current texture is:

```
int level, ncomps, width, height, border; 
unsigned char *Texture; 
. . . 
glPixelStorei( GL_UNPACK_ALIGNMENT, 1 ); 
\bar{\text{g}}lTexImage2D( GL\bar{\text{TE}}XTUR\bar{\text{E}} 2D, level, ncomps, width, height, border,
GL RGB, GL UNSIGNED BYTE, Texture );
```
where:

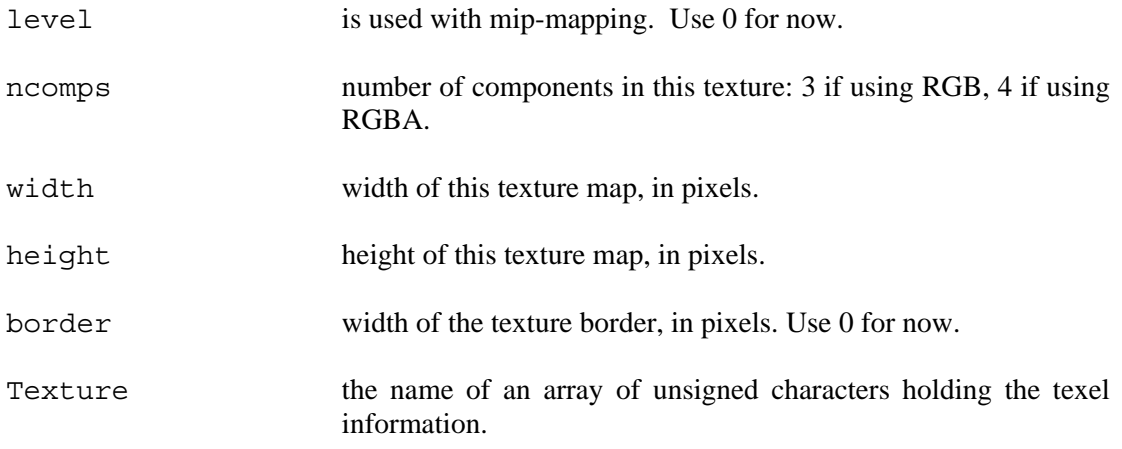

 Note that you can get away with specifying this ahead of time only if you are using a *single texture*. If you are using multiple textures, you must specify them in Display() right before you need them. See the section below about *binding* textures.

### **In Display():**

- 1. If you are using multiple textures, set the current texture using glTexImage2D()or by binding the correct one.
- 2. Enable texture mapping:

glEnable( GL\_TEXTURE\_2D );

3. Draw your polygons, specifying **s** and **t** at each vertex:

```
glBegin( GL_POLYGON ); 
       glTexCoord2f( s0, t0 ); 
       glNormal3f( nx0, ny0, nz0 ); 
       glVertex3f( x0, y0, z0 ); 
       glTexCoord2f( s1, t1 ); 
 glNormal3f( nx1, ny1, nz1 ); 
 glVertex3f( x1, y1, z1 ); 
 . . . 
glEnd();
```
If this geometry is static (i.e., will never change), it is a good idea to put this all into a display list.

4. Disable texture mapping:

glDisable( GL\_TEXTURE\_2D );

#### **Transforming Texture Coordinates**

In addition to the projection and modelview matrices, OpenGL maintains a transformation for texture map coordinates **S** and **T** as well. You use all the same transformation routines you are used to: glRotatef(), glScalef(), glTranslatef(), but you must first specify the Matrix Mode:

glMatrixMode( GL\_TEXTURE );

The only trick to this is to remember that you are transforming the *texture coordinates*, not the *texture image*. Transforming the texture image forward is the same as transforming the texture coordinates backwards:

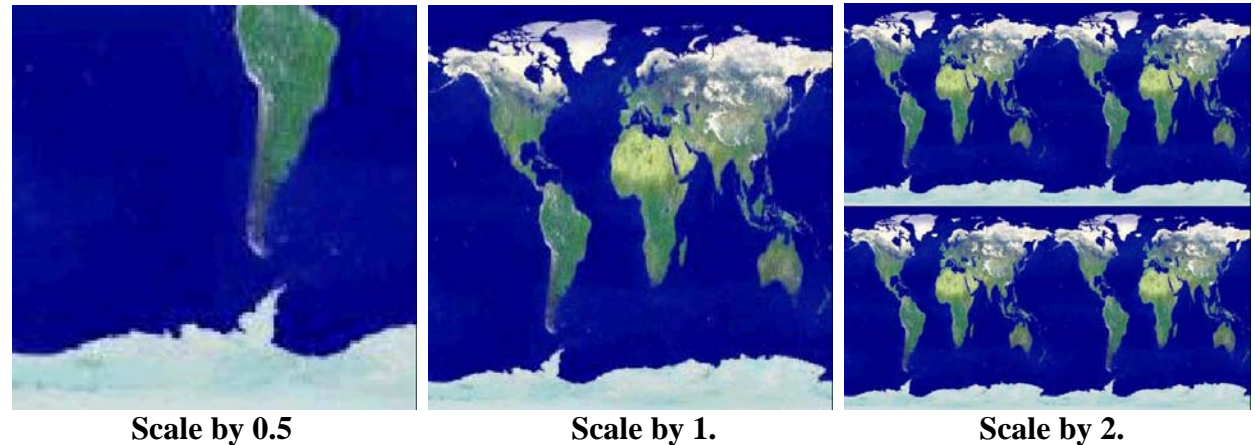

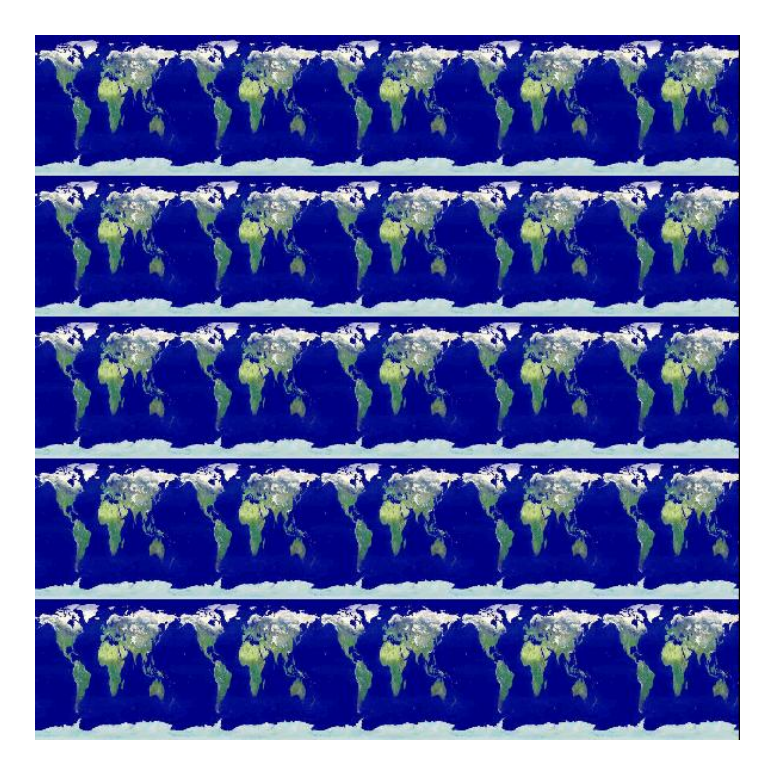

#### **Scale by 5.**

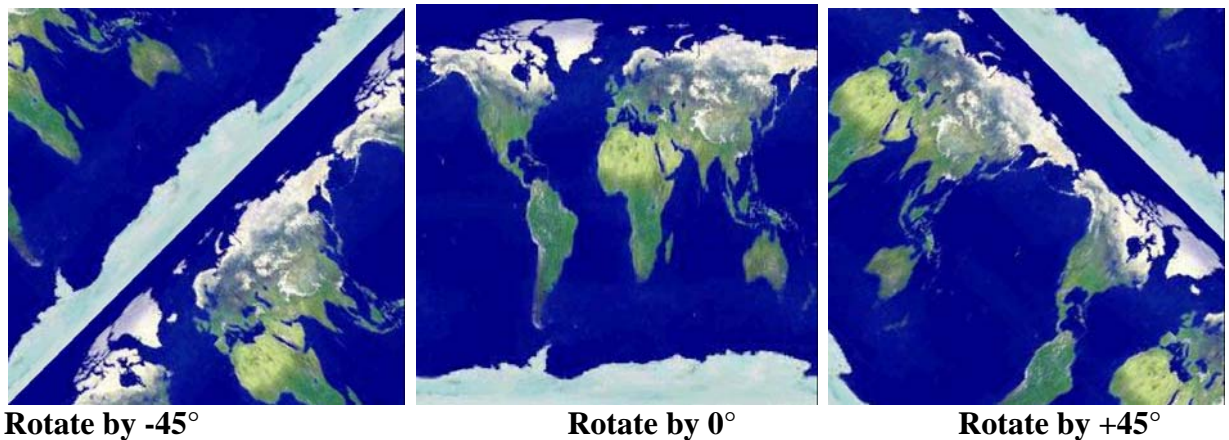

**Binding Texture Objects**

If your scene has only one texture, this is easy to manage. But, if you have several textures, all to be used at different times on different objects, it may be important to maximize the efficiency of how you create, store, and manage those textures. In this case you should use **texture objects**.

Earlier in these notes, we created a texture by saying:

```
glTexImage2D( GL_TEXTURE_2D, level, ncomps, width, height, border, 
     GL RGB, GL UNSIGNED BYTE, Texture );
```
This worked, but if you do this for every texture you are managing, then each texture will be downloaded to the graphics card every time you call Display( ). Yuch. You fix this by binding texture objects. Texture objects leave your textures on the graphics card and then re-uses them, which is always going to be faster than re-loading them.

Create a texture object by generating a texture name and then bind the texture object to the texture data and texture properties. The first time you execute glBindtexture(), you are creating the texture object. Subsequent times you do this, you are making that texture object current. So, for example, you might say:

```
GLuint tex0, tex1; 
. . . 
glPixelStorei( GL_UNPACK_ALIGNMENT, 1 ); 
glGenTextures( 1, &tex0 ); // assign binding "handles"
glGenTextures( 1, &tex1 ); 
. . . 
glBindTexture( GL_TEXTURE_2D, tex0 ); // make tex0 texture current 
                                           // and set its parameters
```

```
glTexParameteri( GL_TEXTURE_2D, GL_TEXTURE_WRAP_S, GL_CLAMP ); 
         \mathtt{glTexParameteri} ( \mathtt{GL}^{\mathsf{T}}\mathtt{TEXTURE} \mathtt{ZD}, \mathtt{GL}^{\mathsf{T}}\mathtt{EXTURE} \mathtt{WRP}^{\mathsf{T}}\mathtt{T}, \mathtt{GL}^{\mathsf{T}}\mathtt{CLAMP} );
         glTexParameteri( GL_TEXTURE_2D, GL_TEXTURE_MAG_FILTER, GL_LINEAR ); 
         \bar{\text{g}}lTexParameteri( GL\bar{\text{TEXTURE}}2D, GL\bar{\text{TEXTURE}}MIN\bar{\text{FILTER}}, GL\bar{\text{LINEAR}});
         <code>glTexEnvf</code> ( <code>GL_TEXTURE_ENV</code> , GL_TEXTURE_ENV_MODE, GL_REPLACE );
        glTexImage2D(\overline{G}L TEXTURE 2D, \overline{0}, 3, 256, 128, 0, GL\overline{R}GB,
                 GL UNSIGNED BYTE, TextureArray0 );
        glBindTexture( GL_TEXTURE_2D, tex1 ); // make tex1 texture current 
                                                                       // and set its parameters 
        glTexParameteri( GL_TEXTURE_2D, GL_TEXTURE_WRAP_S, GL_REPEAT ); 
         \rm g1TexParameteri ( \rm GL^-TEXTURE^-2D, \rm GL^-TEXTURE^-WRAP^-T, \rm GL^-REPERT );
         \bar{\rm g}lTexParameteri( GL\bar{\rm T}EXTURE\bar{\rm g}D, GL\bar{\rm T}EXTURE\bar{\rm M}MG \bar{\rm F}ILTER\bar{\rm G} GL_NEAREST );
         glTexParameteri( GL<sup>T</sup>TEXTURE<sup>-</sup>2D, GL<sup>T</sup>TEXTURE<sup>-</sup>MIN<sup>T</sup>FILTER, GL<sup>T</sup>NEAREST);
         <code>glTexEnvf</code> ( <code>GL_TEXTURE_ENV, GL_TEXTURE_ENV_MODE, GL_MODULATE );</code>
        g1TexImage2D(GL_TEXTURE_2D, \overline{0}, 3, 51\overline{2}, 51\overline{2}, 0, GL_RGB,
                 GL UNSIGNED BYTE, TextureArray1 );
Then, later on in Display():
        glEnable( GL_TEXTURE_2D ); 
        glBindTexture( GL_TEXTURE_2D, tex0 ); 
        glBegin( GL_QUADS ); 
         . . . . . . \overline{\phantom{a}}glEnd(); 
        glBindTexture( GL_TEXTURE_2D, tex1 ); 
        glBegin( GL_TRIANGLE_STRIP ); 
         . . . . . . \overline{\phantom{a}}
```
glEnd();

### **What is "Binding" All About?**

The OpenGL Rendering Context contains all the characteristic information necessary to produce an image from geometry. This includes transformations, colors, lighting, textures, where to send the display, etc.

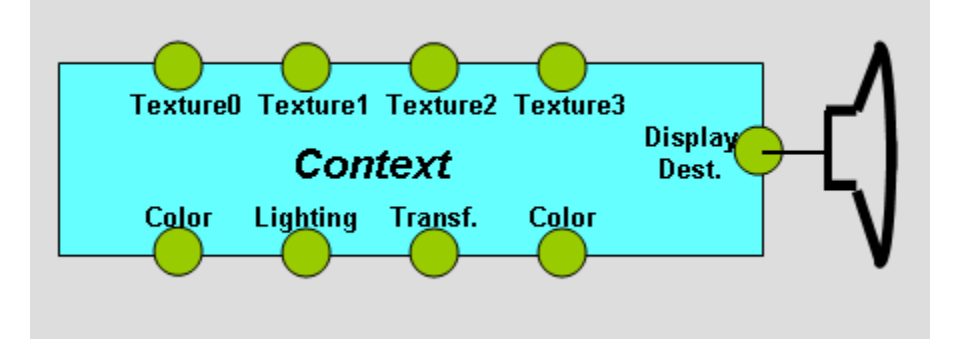

The OpenGL term "binding" refers to "attaching" or "docking" (a metaphor which I find to be more visually pleasing) an OpenGL object to the Context. You can then assign characteristics, and they will "flow" through the Context into the object.

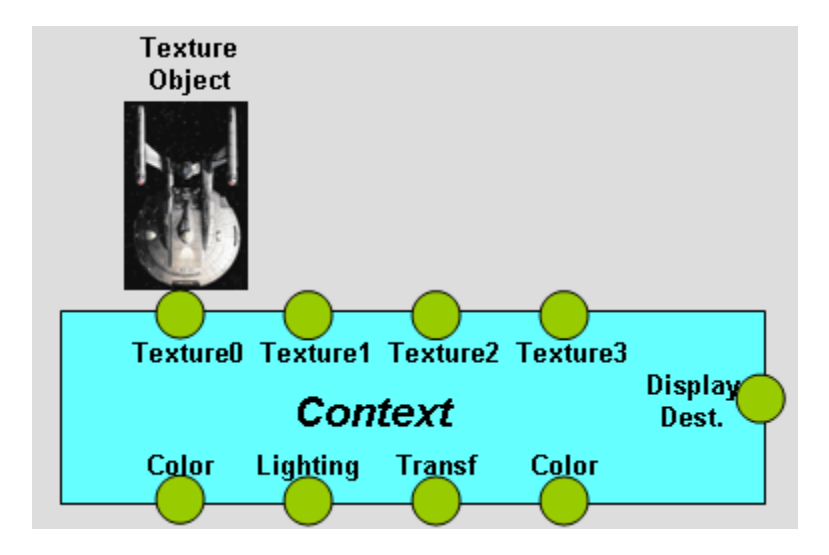